# Stadtradeln 2024

### Anmeldeverfahren

# Schritt 1

### Starten auf: <https://www.stadtradeln.de/duesseldorf>

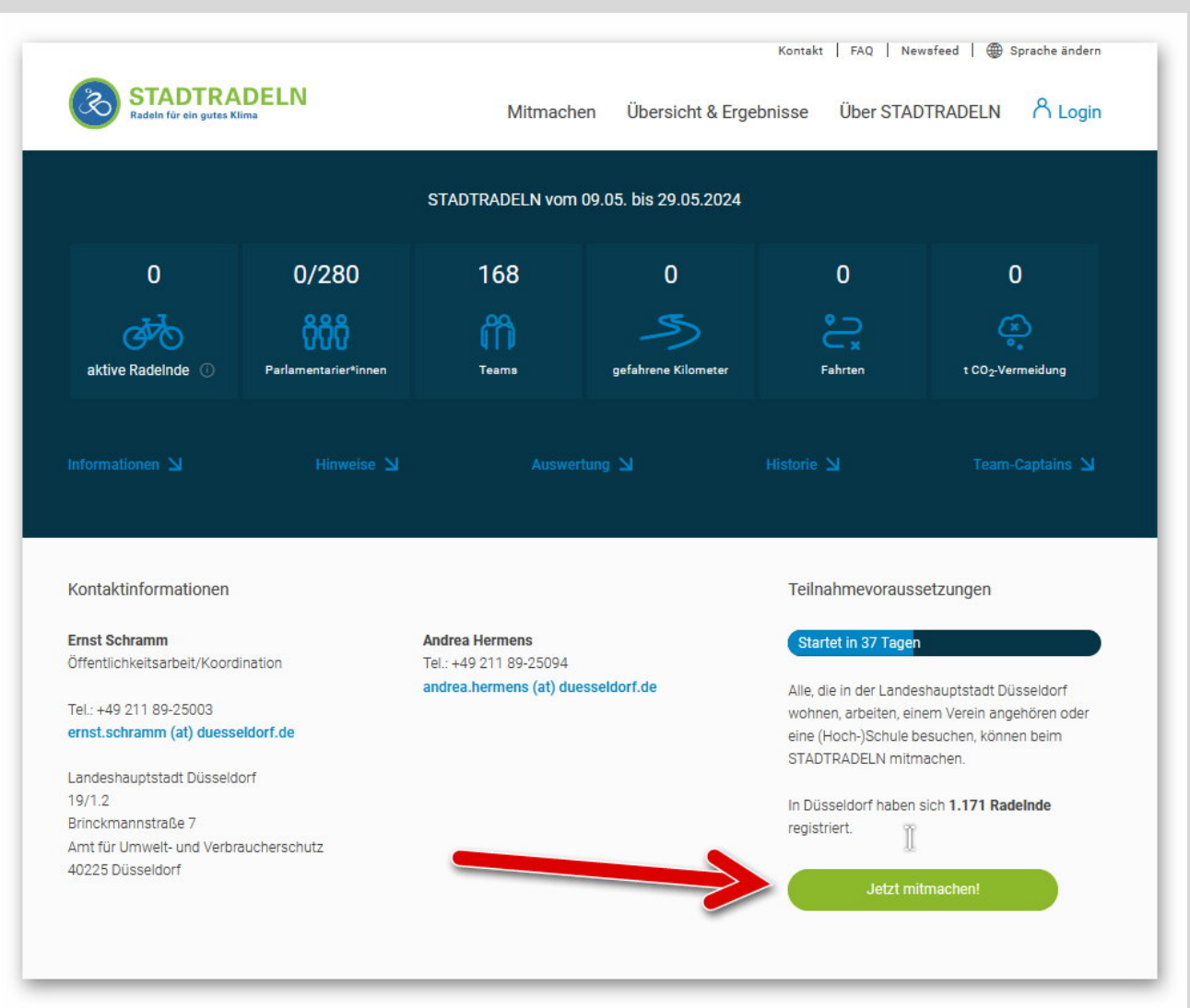

#### Schritt 2: Registrieren

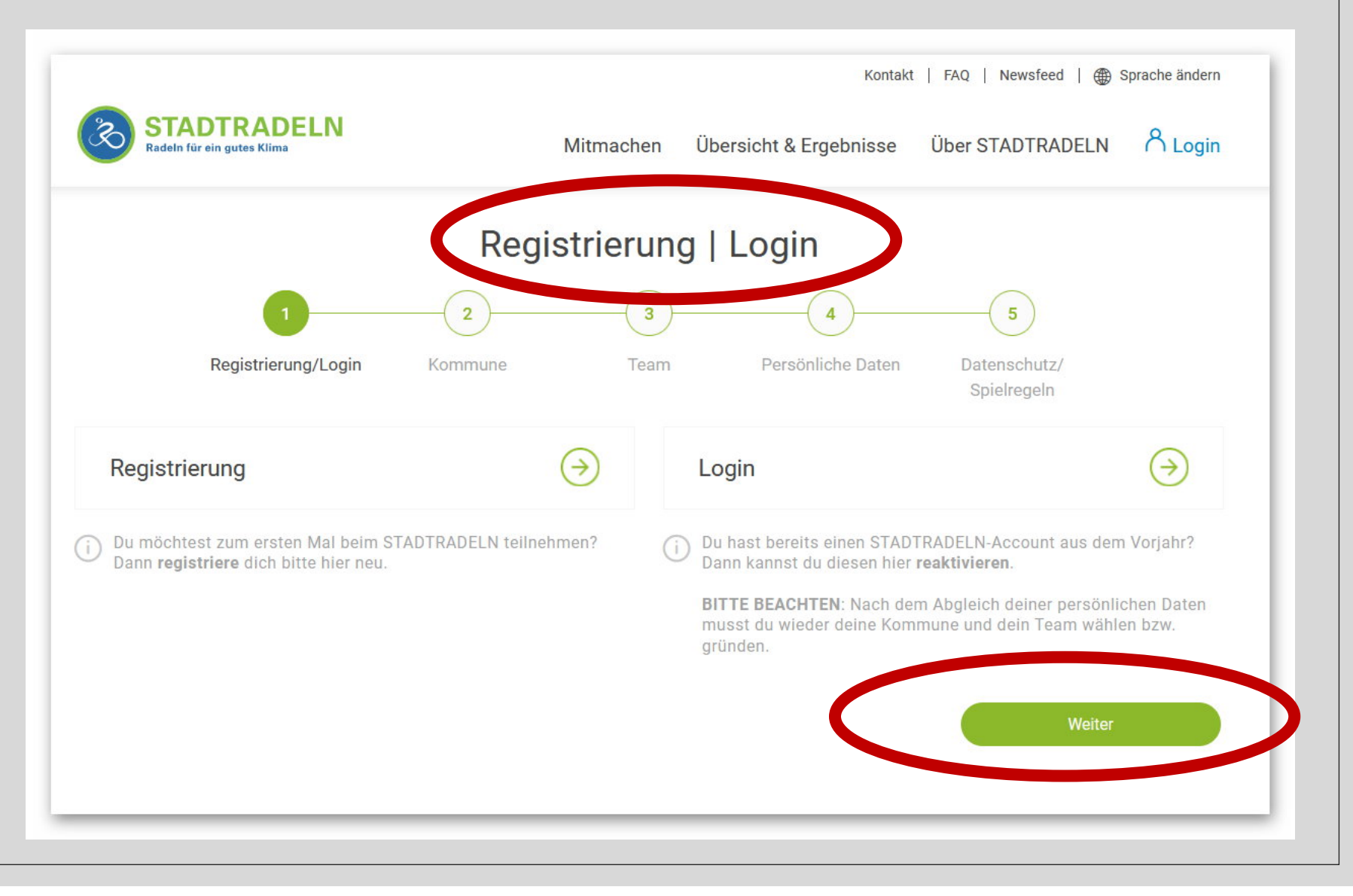

#### Schritt 3: Kommune auswählen

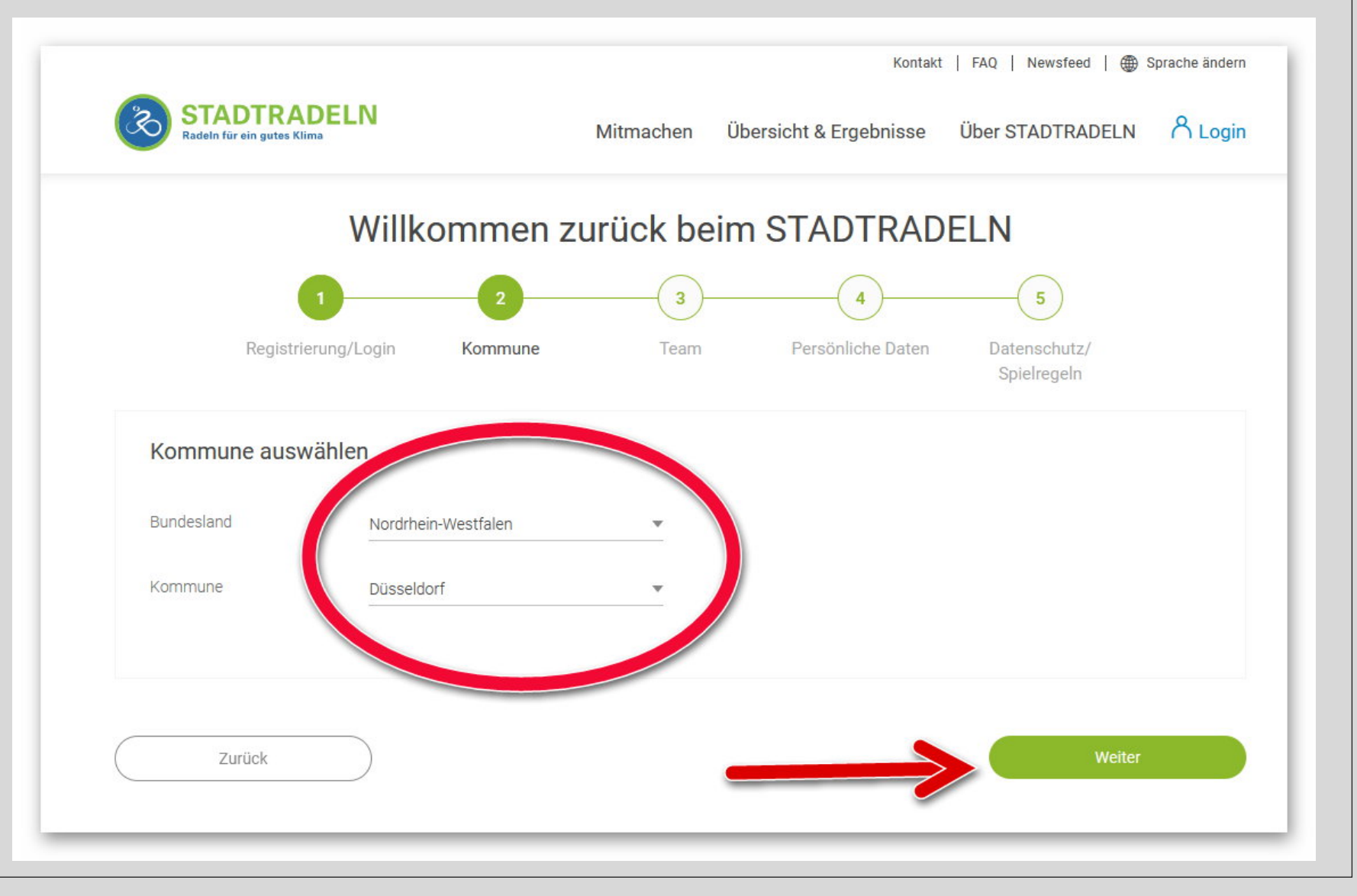

#### Schritt 4: Team suchenKontakt | FAQ | Newsfeed | Sprache ändern **TADTRADELN** Übersicht & Ergebnisse Über STADTRADELN A Login Mitmachen **Radeln für ein gutes Klima** Willkommen zurück beim STADTRADELN 5 Registrierung/Login Kommune Team Persönliche Daten Datenschutz/ Spielregeln Vorhandenem Team beitreten Neues Team gründen  $\rightarrow$ \*Pflichtfeld Weiter Zurück

#### Schritt 4: Team auswählen

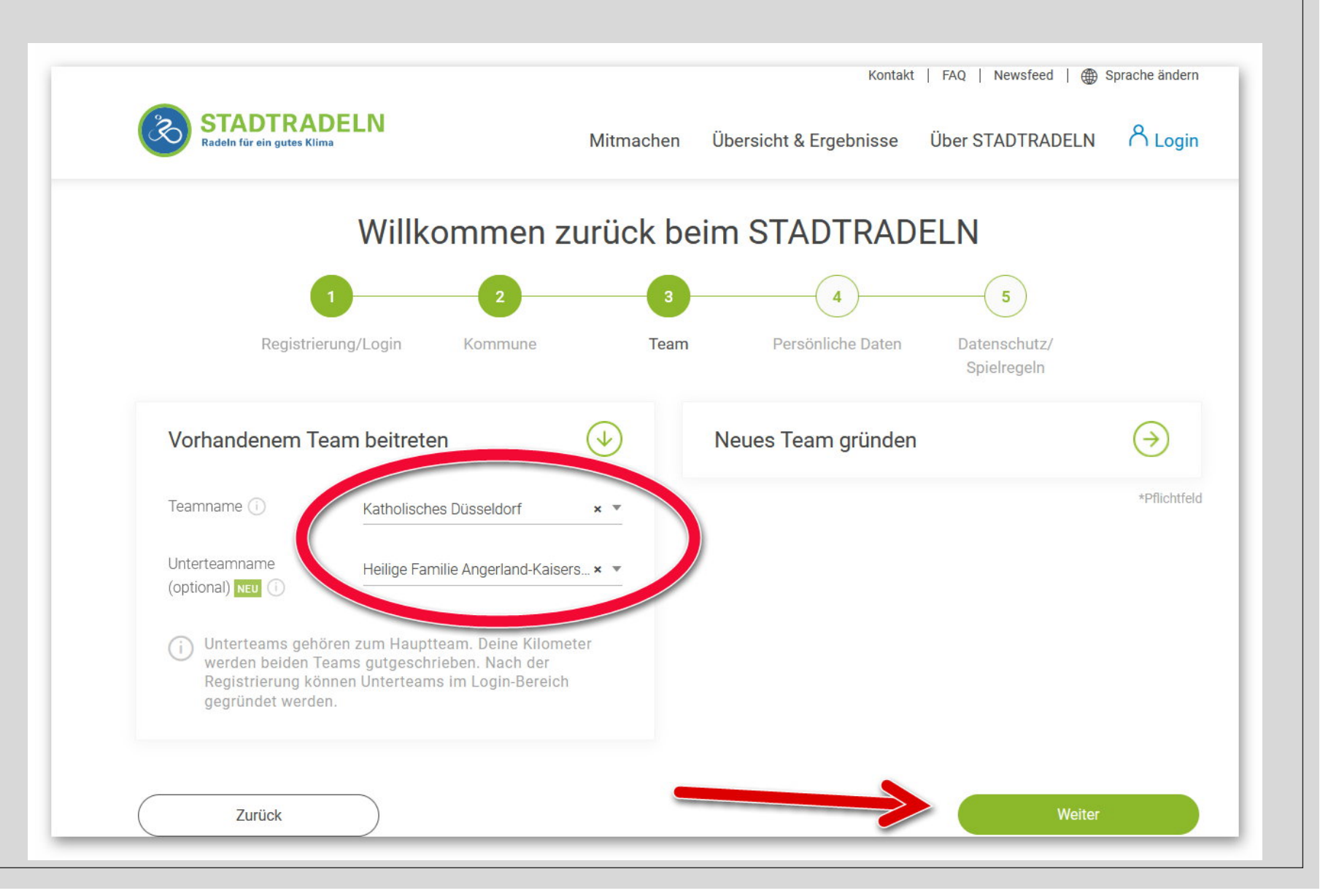

#### Schritt 5: Persönliche Angaben

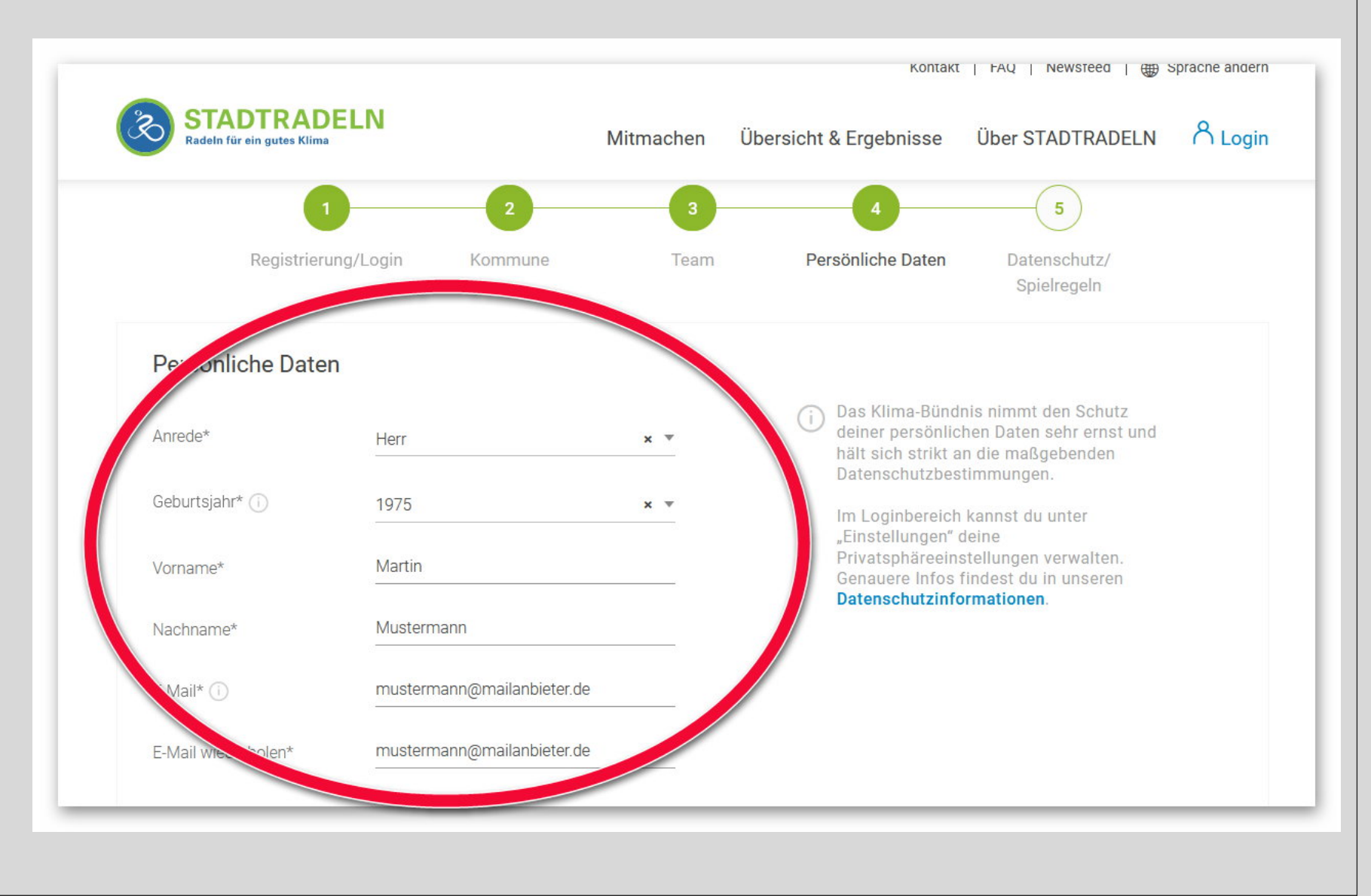

#### Schritt 5: Regeln bestätigen

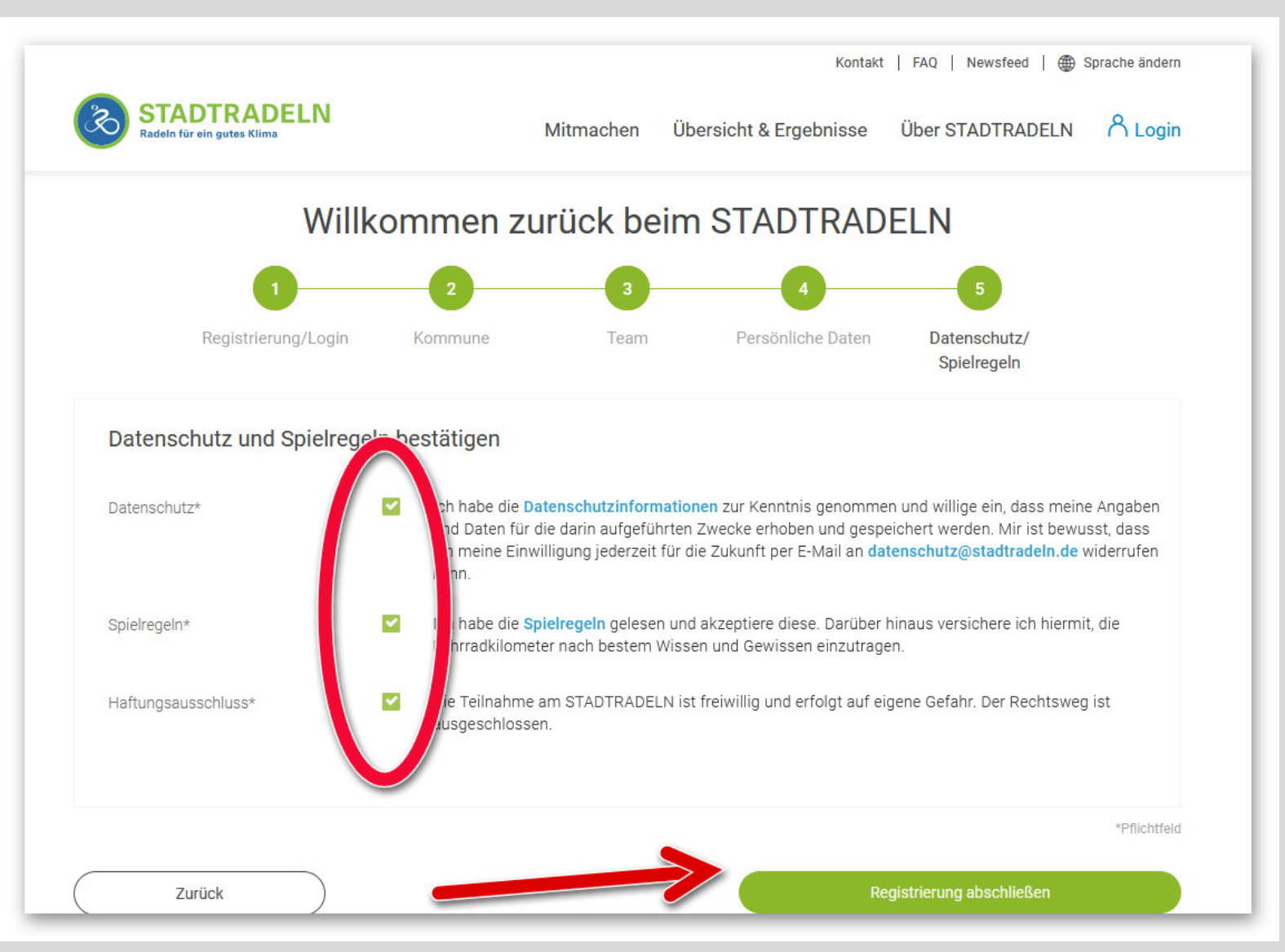